# L'INTERAZIONE TRA IL SITAR E LA BANCA DATI NIOBE

## 1. La banca dati Niobe

La Soprintendenza Speciale per i Beni Archeologici di Roma gestisce un considerevole patrimonio archeologico che si differenzia in due categorie, da un lato le collezioni storicizzate e consolidate, come quelle museali, dall'altra una enorme mole di reperti, provenienti da scavi vecchi e nuovi, talvolta allontanati dal luogo di rinvenimento e allocati in musei e magazzini.

Il Servizio Inventario e Catalogo cura l'inventariazione e la schedatura del patrimonio della Soprintendenza, che ha prodotto negli anni un prezioso archivio cartaceo. L'archivio ha prodotto e raccolto circa 500.000 schede e conserva, a partire dal 1900, tutta la documentazione riguardante i reperti archeologici di proprietà statale custoditi presso la Soprintendenza, nonché informazioni sui reperti antichi attualmente in deposito presso altri enti ed istituzioni e schede di reperti archeologici di proprietà privata censiti e tutelati dalla Soprintendenza.

Fin dal 2005 si è avvertita la necessità di riconvertire su una base informatica adeguata alle nuove tecnologie i risultati del lavoro di catalogazione e ciò ha portato all'elaborazione di un supporto informatico per la gestione dei dati e la loro successiva utilizzazione, ai fini sia della tutela che degli studi scientifici.

L'avvio del progetto è avvenuto nei giorni del rinvenimento della Niobe a Villa dei Quintili e in omaggio a tale scoperta si è deciso di dare tale nome alla banca dati. Dal 2007 il sistema di catalogazione Niobe è, quindi, lo strumento che consente l'archiviazione e il successivo recupero delle schede dei materiali archeologici, uno strumento agile e di rapida consultazione, da utilizzarsi in ogni attività di catalogazione nell'ambito della SSBAR.

La fase iniziale prevedeva la messa a disposizione, per i collaboratori, di un applicativo stand alone, da installare sui propri PC, finalizzato alla compilazione di schede che poi dovevano essere inviate alla banca dati generale, disponibile in Intranet da tutte le postazioni della SSBAR. Nel 2012 il programma Niobe è stato oggetto di un consistente aggiornamento per venire incontro alle mutate esigenze (accesso via Internet, controllo dei dati inseriti dagli schedatori esterni) e per rendere il sistema conforme all'attuale stato di evoluzione delle applicazioni web-based, trasferendolo da una piattaforma Windows ad una piattaforma tecnologica completamente open source. Niobe 2012 fornisce oggi un'interfaccia applicativa web accessibile ad utenti locali o remoti tramite un browser con protocollo http. Naturalmente la banca dati rispetta le esigenze della catalogazione istituzionale, che sono non solo finalità di individuazione e quantificazione del bene ma anche di tutela dello stesso (BOTTARI, PIZZICANNELLA 2002, 228-247).

#### *R. Paris, C. De Stefanis, C. Gallo*

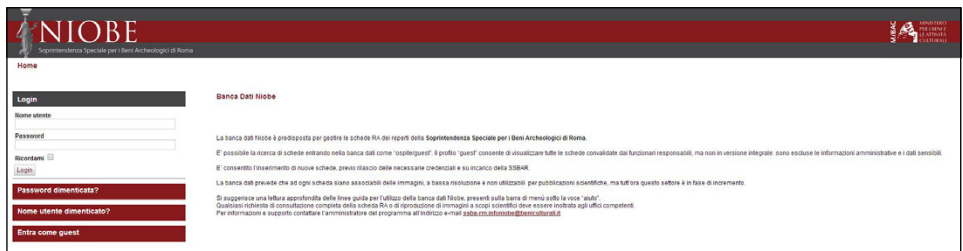

Fig. 1 – La schermata di login di Niobe.

Gli utenti possono navigare, consultare, aggiungere e modificare schede, con modalità e restrizioni diverse secondo i diversi profili di accesso (guest, schedatore, revisore). Le credenziali di accesso (Fig. 1), login e password, sono fornite dall'amministratore del sistema su richiesta formale, in base a precisi incarichi di schedatura o ricerca. Il profilo da guest permette di visualizzare i contenuti descrittivi del reperto archeologico, escludendo le informazioni sensibili, ad es. stima, provvedimenti di tutela, etc. Per accedere come guest non è necessario accreditarsi. La sezione di proprietà privata è invece accessibile e visibile solo ai funzionari responsabili e ai collaboratori incaricati di schedare e/o studiare tali materiali.

La banca dati offre la possibilità di creare un allegato epigrafico, che consente agli specialisti del settore di integrare la scheda con le informazioni specifiche e approfondite riguardo ad eventuali iscrizioni presenti sul reperto.

## 2. Inserimento di una scheda RA Niobe

La scheda RA Niobe è predisposta per inserire sia schede a livello inventariale che di catalogo, in linea con le norme redazionali dell'ICCD, nello specifico la struttura della scheda RA risponde agli ultimi standard RA 3.00. La scheda RA Niobe in fase di inserimento presenta 6 aree tematiche.

La prima "dati amministrativi" contiene le informazioni d'ufficio, e cioè i numeri di catalogo e inventario, le informazioni sulla localizzazione del reperto, sulla condizione giuridica, sulla presenza di eventuali vincoli, su mutamenti di titolarità, possesso e detenzione dello stesso.

La seconda area "reperimento" è predisposta per i dati riguardanti l'acquisizione del reperto, sia che venga da scavo che da collezioni private.

La terza area "descrizione reperto" contiene le notizie descrittive dell'oggetto e la relativa datazione.

Nella quarta sezione "area storico-scientifica" sono presenti i riferimenti bibliografici, sia specifici dell'oggetto che di confronto, informazioni su eventuali restauri e sui numeri dei negativi fotografici associabili al reperto.

| Soprintendenza Speciale per i Beni Archeologici di Roma<br>Home Inserimento e Ricerca Vocabolari Importa schede Epigrafi Aiuto |                                                                                   |                        |                         |                                  | utente:Cinzia Callo<br>esci |
|----------------------------------------------------------------------------------------------------|-----------------------------------------------------------------------------------|------------------------|-------------------------|----------------------------------|-----------------------------|
| Ricerca<br>Inseriments<br>Risultati                                                                                            |                                                                                   |                        |                         |                                  |                             |
| Numero di catalogo: 12345678                                                                                                   |                                                                                   |                        |                         |                                  | $-0$                        |
|                                                                                                    |                                                                                   |                        |                         | Salva modifiche<br>Vedi epigrafi | Agglungi epigrafe           |
| Dati amministrativi                                                                                                    | Reperimento Descrizione reperto Area storico-scientifica Compilazione Annotazioni |                        |                         |                                  |                             |
| Oggetto                                                                                                    |                                                                                   |                        |                         |                                  |                             |
| Categoria di materi<br>$\sim$                                                                                                  | Spec. Ogg. 1<br>$\cdots$ v                                                        | Spec. Ogg. 4<br>$\sim$ |                         |                                  |                             |
| Sottocategoria<br>in a                                                                                                    | Spec. Ogg. 2<br>$$ $v$                                                            | Spec. 0gg. 5  v        |                         |                                  |                             |
| Oggetto<br>elementi architettonici e di rivestimento<br>Denominazione trad                                                     | Spec. Ogg. 3<br>$\overline{\phantom{a}}$<br>Iconografia                           | Spec. Ogg. 6  v        |                         |                                  |                             |
| luceme<br>Descrizione oggetto                                                                                                  |                                                                                   |                        |                         |                                  |                             |
| monete e tessere<br>ornamenti ed oggetti personali                                                                             |                                                                                   |                        |                         |                                  |                             |
|                                                                                                    |                                                                                   |                        |                         |                                  |                             |
|                                                                                                    |                                                                                   |                        |                         |                                  |                             |
|                                                                                                    |                                                                                   |                        |                         |                                  |                             |
| Dati tecnici                                                                                                    |                                                                                   |                        |                         |                                  |                             |
| Materia                                                                                                    | Tecnica                                                                           | Unità<br>$$ v          | Altezza                 |                                  |                             |
|                                                                                                    |                                                                                   | Larghezza<br>Diametro  | Profondità<br>Lunghezza |                                  |                             |
|                                                                                                    |                                                                                   | Spessore               | Peso in grammi          |                                  |                             |
|                                                                                                    |                                                                                   | Varie                  |                         |                                  |                             |
| Inserisci v                                                                                                    | Inserisci v                                                                       |                        |                         |                                  |                             |

Fig. 2 – La schermata di inserimento dati.

La quinta sezione "compilazione" contiene le informazioni su chi ha compilato la scheda e ne ha dunque paternità scientifica, il funzionario responsabile, e su chi ha ne curato l'informatizzazione.

L'ultima area "annotazioni" contiene un campo generico "osservazioni", dove può essere inserito ciò che non ha trovato collocazione negli altri campi della scheda.

È possibile creare il pdf di stampa della scheda inserita ed associare ad esso una o più foto, scegliendo liberamente fra quelle disponibili.

Il lavoro preliminare alla creazione della banca dati è consistito in una attenta ricognizione del materiale già schedato su supporto cartaceo, al fine di creare delle liste terminologiche che potessero gestire e uniformare le definizioni relative ai vari reperti oggetto di schedatura, in linea con le indicazioni dell'ICCD (CLES 2001, 15).

L'inserimento della voce "oggetto" avviene infatti mediante una struttura gerarchica che prende le mosse da 12 macro-categorie (Fig. 2) all'interno delle quali si colloca genericamente il reperto; in successione con un sistema di vocabolari controllati a cascata si prosegue nella definizione dell'oggetto, con grandi possibilità di dettaglio.

Oltre all'oggetto anche altre voci significative della scheda sono gestite con vocabolari chiusi, riducendo così possibilità di errori nella digitazione e aumentando le possibilità di avere risultati veritieri e affidabili in fase di ricerca.

Naturalmente tale lavoro di sistematizzazione terminologica non ha la presunzione di aver risolto problemi di definizioni terminologiche non ancora definiti in ambito più scientifico. In tal senso la SSBAR ha partecipato attivamente a gruppi di lavoro, coordinati dalla regione Lazio, aventi come scopo non solo la sistematizzazione dei vocabolari ma anche l'uniformazione di essi, proprio al fine di garantire l'integrazione e la possibilità di scambio fra le innumerevoli banche dati presenti nella regione (CLES 2001, 16).

Nel 2007 è stato pubblicato il volume *Arcata archeologia e catalogazione 1. Proposte di terminologia per la catalogazione dei reperti archeologici mobili del Lazio. Elementi architettonici e di rivestimento*, contenente le liste terminologiche elaborate e condivise da Regione Lazio, Sovrintendenza Capitolina ai Beni Culturali e Soprintendenza Speciale per i Beni Archeologici di Roma e Soprintendenza per i Beni Archeologici del Lazio (volume disponibile online sul portale: http://www.culturalazio.it/).

Il successo di tale progetto è stato trainante per la pubblicazione di un secondo volume dedicato alle terracotte architettoniche, un ulteriore contributo all'integrazione della terminologia archeologica, anche questo disponibile in Internet.

## 3. Altre funzionalità della banca dati Niobe

A disposizione dell'utente ci sono tre modalità di ricerca che rispondono a diverse necessità e consentono di ottimizzare la ricerca con l'impiego di filtri: ricerca a testo libero, ricerca avanzata e ricerca specifica per numero catalogo/inventario (Fig. 3)*.*

La schermata "ricerca" propone una serie di campi, presenti nella scheda RA, attraverso i quali impostare i criteri, in base alle proprie finalità; in calce è anche offerta la possibilità di ampliare la ricerca su tutti gli altri campi della scheda RA utilizzando gli operatori booleani. In seconda analisi è possibile effettuare anche una ricerca libera, inserendo una qualsiasi parola che poi il programma andrà a ricercare in tutti i campi della scheda. In ultima istanza è possibile cercare una scheda utilizzando esclusivamente i numeri di catalogo e/o inventario di proprio interesse.

L'esito della ricerca (Fig. 4) permette di visualizzare la scheda del reperto, di modificarla solo se si è autori della scheda, di vedere le eventuali foto ad essa associabili, di creare un pdf di stampa, di farne una copia nel database da utilizzare come base per un'altra scheda magari simile, con l'obbligatorietà di assegnare subito specifici numeri di catalogo e inventario. Tale funzione "duplica scheda" è molto utile nel caso di schedatura di materiale in serie, ad es. lucerne o altri materiali simili fra loro.

Il programma offre anche la possibilità di creare un pdf di stampa contenente l'esito di una ricerca.

## 4. Possibilità di interazione con il SITAR: verso la conoscenza archeologica condivisa

La catalogazione informatizzata dei beni mobili come i reperti archeologici trova un naturale collegamento con i sistemi informativi georeferenziati. Una

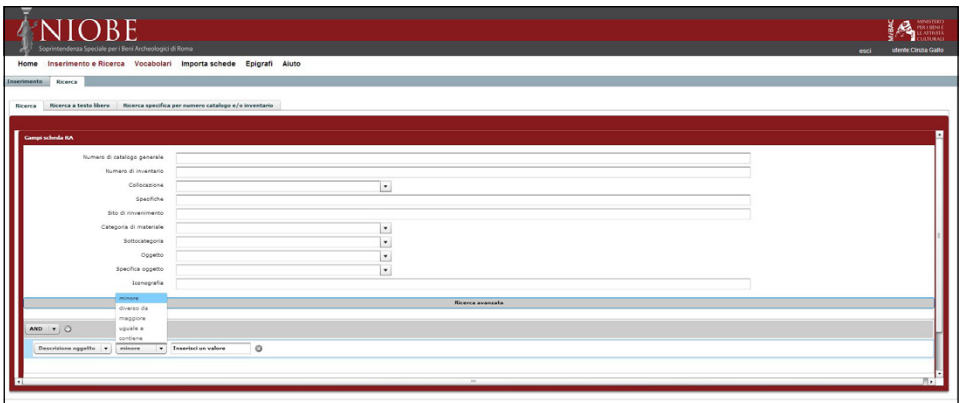

Fig. 3 – La schermata per la ricerca.

|                     | <b><i>KNIOBE</i></b><br>Soprintendenza Speciale per i Beni Archeologici di Roma  |    |   |            |   |             |            |          |                    |                   |                                   |                       | <b>MNSTER</b><br>PER LBENT<br><b>ATTNEL</b><br><b>JETURAL</b><br>utente: Cinzia Callo<br>esci |  |  |  |  |  |  |  |  |  |
|---------------------|----------------------------------------------------------------------------------|----|---|------------|---|-------------|------------|----------|--------------------|-------------------|-----------------------------------|-----------------------|-----------------------------------------------------------------------------------------------|--|--|--|--|--|--|--|--|--|
| Home<br>Inserimento | Inserimento e Ricerca Vocabolari Importa schede Epigrafi Aiuto<br><b>Nicerca</b> |    |   | Rissoltati |   |             |            |          |                    |                   |                                   |                       |                                                                                               |  |  |  |  |  |  |  |  |  |
| 88                  |                                                                                  |    |   |            |   | Tipe        | Inventario | Catalogo | Situazione scheda  | Oppette           | Collocazione                      | Comune di reperimento | 85 risultati trovati Li<br>Sito di rinvenimento                                               |  |  |  |  |  |  |  |  |  |
| Е                   | Q                                                                                | W  |   |            |   | BAC         | 0060       | 01223722 | Scheda validata    | status            | <b>Dalayan Massimo alla Tarma</b> | <b>Bama</b>           | Tevera                                                                                        |  |  |  |  |  |  |  |  |  |
|                     | Q                                                                                | W  | × | 険          |   | $R.A-C$     | 8074       | 01223723 | Scheda validata    | statua            | Palazzo Hassimo alle Terme        | Rema                  | Tevere                                                                                        |  |  |  |  |  |  |  |  |  |
|                     | Q                                                                                | W  | × |            |   | <b>BA-C</b> | 57297      | 01223724 | Schede validate    | status            | Palazzo Hassimo alle Terme        | Rema                  | lignote                                                                                       |  |  |  |  |  |  |  |  |  |
|                     | Đ                                                                                | W  |   | z          |   | $R.A-C$     | 39176      | 01224371 | Scheda validata    | statua femminile  | Palazzo Hassimo alle Terme        | Rema                  | <b>Villa Patrizi</b>                                                                          |  |  |  |  |  |  |  |  |  |
| ▣                   | 匍                                                                                | W  | × |            |   | <b>BAC</b>  | 40114      | 01226937 | Scheda validata    | status            | Palazzo Massimo alle Terme        | Rome                  | Ostia                                                                                         |  |  |  |  |  |  |  |  |  |
|                     | Q                                                                                | Ø  |   |            |   | RAPC        | 508645     | 01244881 | Scheda da validare | statua            | Palazzo Massimo alle Terme        | Roma                  | Cesano, loc. Vitellara                                                                        |  |  |  |  |  |  |  |  |  |
| E                   | $\overline{\mathbf{a}}$                                                          | W  |   |            |   | $R.A-C$     | 508647     | 01244882 | Scheda da validare | statua            | <b>Palazzo Hassimo alle Terme</b> | Rema                  | Cesano, Ioc. Vitellara                                                                        |  |  |  |  |  |  |  |  |  |
|                     | ۹                                                                                | W  |   |            | œ | B.C.        | 500651     | 01244086 | Scheda da validare | status            | Palazzo Massimo alla Terma        | Rama                  | Casano, Inc. Vitaliara                                                                        |  |  |  |  |  |  |  |  |  |
| ⊟                   | Q                                                                                | W  |   |            |   | $R.A-C$     | 508646     | 01244890 | Scheda da validare | statua            | Palazzo Hassimo alle Terme        | Roma                  | Cesano, Inc. Vitellara                                                                        |  |  |  |  |  |  |  |  |  |
| ₿                   | ۹                                                                                | W  |   |            |   | <b>BAC</b>  | 549354     | 1000754  | Schede validate    | status masshile.  | Palazzo Hazzimo alla Terma        | Rema                  |                                                                                               |  |  |  |  |  |  |  |  |  |
| ⊟                   | Đ                                                                                | W  |   |            |   | $RA-C$      | 65859      | 1004790  | Scheda validata    | statua di animale | Palazzo Massimo alle Terme        | Rema                  | ignote                                                                                        |  |  |  |  |  |  |  |  |  |
|                     | Đ                                                                                | W  |   |            |   | <b>RAC</b>  | 66041      | 1222968  | Scheda validata    | statua            | Palazzo Hassimo alle Terme        |                       |                                                                                               |  |  |  |  |  |  |  |  |  |
| E                   | Q                                                                                | V  |   |            |   | RAC         | 108411     | 1228222  | Scheda da validare | status maschile   | Palazzo Hassimo alle Terme        | <b>Soldena</b>        |                                                                                               |  |  |  |  |  |  |  |  |  |
| u                   | Q                                                                                | W  |   |            |   | RA-C        | 113012     | 1228223  | Scheda da validare | status maschile   | Palazzo Hassimo alle Terme        | Sutri                 | contrada Crognano                                                                             |  |  |  |  |  |  |  |  |  |
|                     | ☜                                                                                | 67 |   |            |   | R.A.C       | 59653      | 1220223  | Scheda da validare | status maschile   | Palazzo Hassimo alla Terma        | Subti                 | contrada Crognano                                                                             |  |  |  |  |  |  |  |  |  |
| ш                   | Q                                                                                | W  |   |            |   | RA-C        | 48         | 123641   | Scheda validata    | statua femminile  | Palazzo Hassimo alle Terme        |                       |                                                                                               |  |  |  |  |  |  |  |  |  |
|                     | Đ                                                                                | W  |   |            |   | RA-C        | 108241     | 123644   | Scheda validata    | status maschile   | Palazzo Hazzimo alle Terme        | Roma                  | VEA SALAREA KH 9, PRESSO VILLA SPADA                                                          |  |  |  |  |  |  |  |  |  |
|                     | Q                                                                                | W  |   | ×          |   | $RA-C$      | 121999A    | 123646   | Schede validate    | status maschile   | Palazzo Hassimo alle Terme        |                       |                                                                                               |  |  |  |  |  |  |  |  |  |
| €                   | $\mathbf{a}$                                                                     | W  |   |            |   | <b>RA-C</b> | 106307     | 123954   | Scheda validata    | statue maschile   | Palazzo Hazzimo alle Terme        | albano                | Dal territorio dell'antica Bovillae                                                           |  |  |  |  |  |  |  |  |  |
|                     | $\mathbf{a}$                                                                     | W  |   |            |   | <b>RA-C</b> | 25         | 123935   | Scheda validata    | statua maschile   | Palazzo Hassimo alle Terme        | Marino                | Villa di Voconio Pollisne                                                                     |  |  |  |  |  |  |  |  |  |
| G                   | Q                                                                                | W  | × |            |   | $0.4 - C$   | 29         | 123956   | Scheda validata    | status maschile   | Palazzo Hassimo alle Terme        | Marino                |                                                                                               |  |  |  |  |  |  |  |  |  |
|                     | $\mathbf{Q}$                                                                     | W  | × |            |   | <b>RAC</b>  | 106165     | 123958   | Scheda validata    | statua femminile  | Palazzo Hassimo alle Terme        | Roma                  | VIA CELIMONTANA 25, CORTILE SUL RETRO DI PALAZ                                                |  |  |  |  |  |  |  |  |  |
|                     | w                                                                                |    |   |            |   | <b>RAIC</b> | 310252     | 1229829  | Scheda da validare | status maschile   | Palazzo Hassimo alle Terme        | Roma                  | <b>Pierra della Requbblica</b>                                                                |  |  |  |  |  |  |  |  |  |
| u                   | 囤                                                                                | W  |   |            |   | <b>RAC</b>  | 310256     | 1239843  | Scheda da validare | status            | Palazzo Hassimo alle Terme        | Roma                  | Piazza della Repubblica                                                                       |  |  |  |  |  |  |  |  |  |
| E                   | Q                                                                                |    |   |            |   | RA-C        | 503050     | 1240281  | Scheda da validare | status femminile  | Palazzo Hassimo alle Terme        |                       |                                                                                               |  |  |  |  |  |  |  |  |  |

Fig. 4 – Un esempio dei risultati della ricerca.

precisa mappatura dei campi contenenti informazioni relative alla localizzazione, al rinvenimento dei reperti, ad eventuali provvedimenti di tutela, ai funzionari responsabili delle schedature e/o degli scavi, etc. permetterà di predisporre il funzionamento di un file di interscambio fra la banca dati Niobe e il SITAR.

Ogni qualvolta esista una diretta relazione tra la scheda RA e la corrispondente Unità archeologica (UA), i due sistemi potrebbero segnalare all'utente la possibilità di interrogare i rispettivi database. Ad esempio nel caso in cui la localizzazione e/o il rinvenimento di un reperto archeologico abbiano una corrispondente georeferenziazione in una UA presente in SITAR, potrebbe essere possibile visualizzare le cartografie relative.

Parallelamente le UA del SITAR potrebbero segnalare la presenza di schede RA di reperti rinvenuti in quell'area o comunque riferibili a quella UA.

In tal caso si potrebbe attivare un link alla banca dati Niobe direttamente su tali schede RA.

L'interazione fra SITAR e Niobe apporterebbe un notevole e reciproco arricchimento di informazioni, contribuendo a gestire in maniera globale le informazioni in possesso dell'amministrazione. L'obiettivo è una gestione integrata dei dati conservati nei due sistemi e la loro condivisione, ai fini sia della tutela che della ricerca archeologica. La volontà di far interagire e dialogare le varie banche dati non potrà far altro che convogliare gli sforzi di tutti verso un risultato scientifico più completo e produttivo.

> Rita Paris, Carla De Stefanis, Cinzia Gallo Soprintendenza Speciale per i Beni Archeologici di Roma

#### BIBLIOGRAFIA

*Arcata* 2007*, Arcata. Archeologia e catalogazione 1. Proposte di terminologia per la catalogazione dei reperti archeologici mobili del Lazio. Elementi architettonici e di rivestimento*, Roma, Regione Lazio, Osservatorio regionale per la condivisione delle banche-dati.

- BOTTARI F., PIZZICANNELLA F. 2002, L'Italia dei tesori. Legislazione dei beni culturali, museo*logia, catalogazione e tutela del patrimonio artistico*, Milano, Zanichelli.
- *CLES, Centro di ricerche e studi sui problemi del lavoro, dell'economia e dello sviluppo, Rapporto 1. Analisi e proposta di un sistema per la catalogazione in Italia***,** Roma 2001, MiBAC-ICCD.
- *Scheda RA Reperto Archeologico versione 3.00. Norme di compilazione Scheda RA. Reperto Archeologico versione 3.00*, Roma, MiBAC-ICCD.
- *Strutturazione dei dati delle schede di catalogo. Scheda RA Reperto Archeologico versione 3.00. Livello inventariale (obbligatorietà assolute)*, Roma, MiBAC-ICCD.

#### ABSTRACT

The Inventory and Catalogue Service promotes inventorying and cataloguing of the archaeological objects owned by the Soprintendenza Speciale per i Beni Archeologici di Roma (SSBAR). Since 2007, the Niobe database has allowed us to elaborate the data of the archaeological items. In 2012, the Niobe program was updated to meet the changing needs (online data entry, information control and supervision) and to make the system consistent with the current state of development of the web-based applications. Today Niobe 2012 provides a web application, which is accessible to local or remote users via a browser. The database fulfills the requirements of institutional cataloguing, not only aimed at the identification and quantification of the objects but also at their protection and preservation. Users can browse, see, add, and edit files, with different conditions and restrictions according to the access profiles (guest, cataloguer, auditor). Niobe 2012 allows entering RA records (Reperto Archeologico, i.e. archaeological find), following ICCD guidelines. The user can choose among three research methods: free text search, advanced search and specific catalog/ inventory number search. Mapping all the available data on location, recovery, conservation measures, officer in charge of cataloguing or excavations will make it possible an interchange of information between Niobe and SITAR. This interaction can bring a considerable and mutual enrichment of the two databases, helping the Superintendency to manage global information and data.